**ARTM**

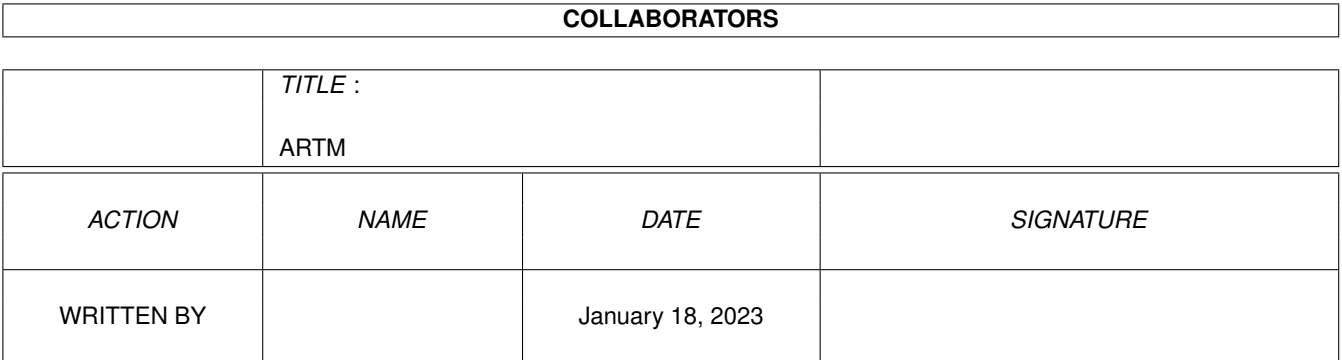

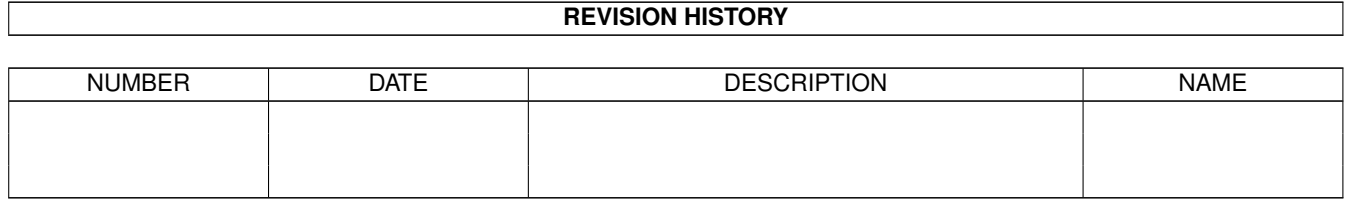

# **Contents**

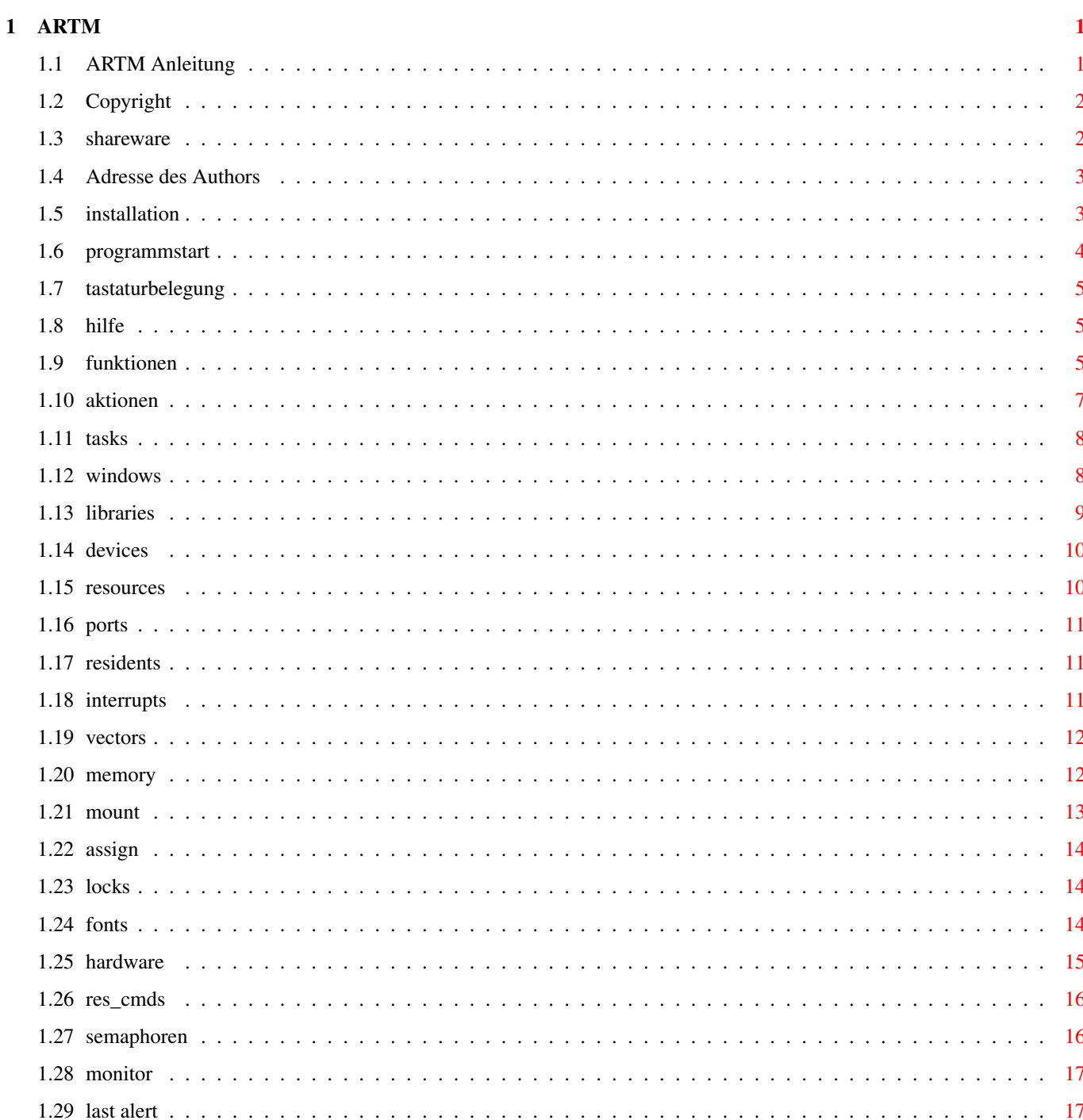

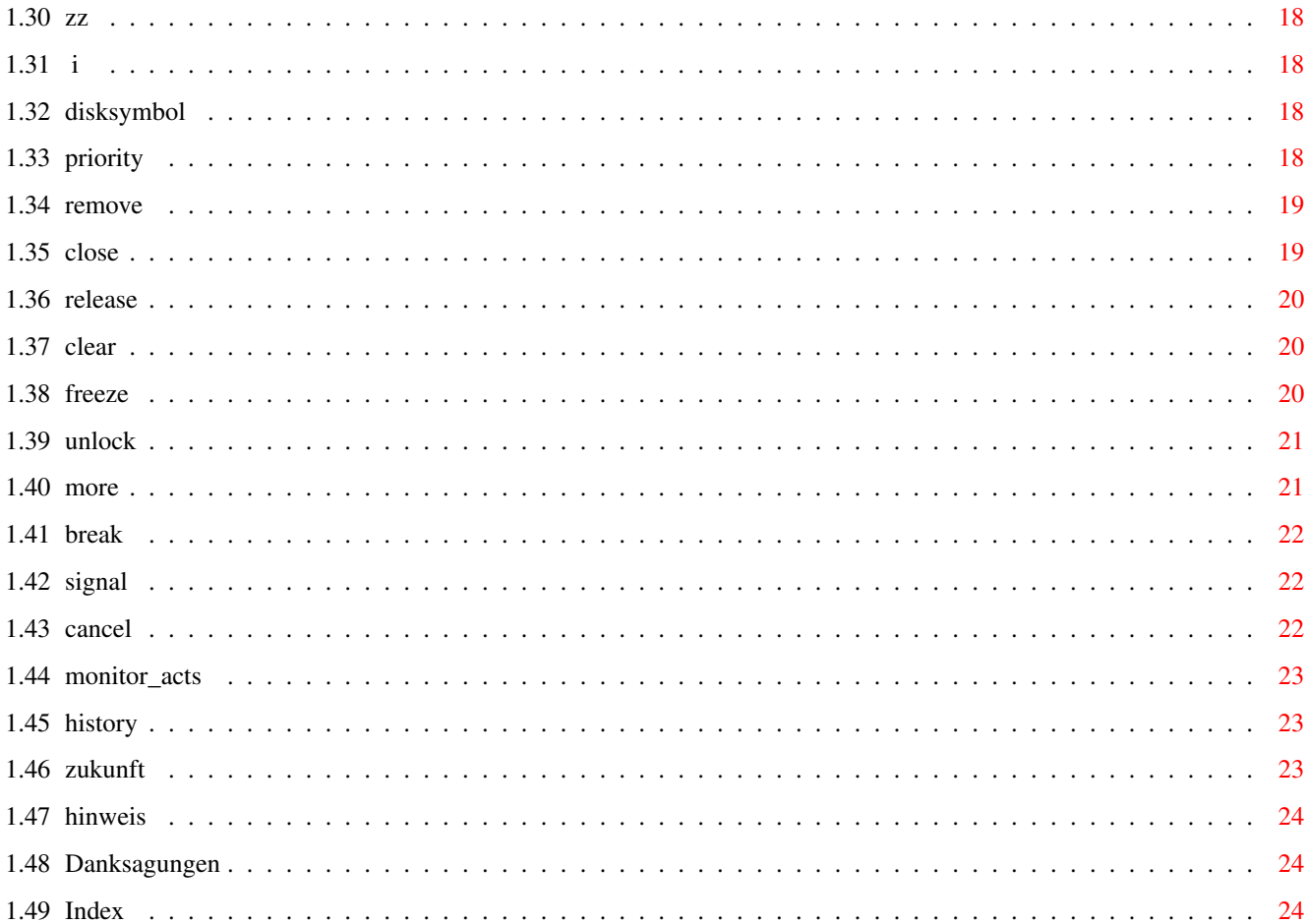

# <span id="page-4-0"></span>**Chapter 1**

# **ARTM**

# <span id="page-4-1"></span>**1.1 ARTM Anleitung**

ARTM Amiga Real Time Monitor V2.00

ARTM displays and controls activities in your Amiga. It is full supported by Intuition and it is very easy to use. It works under WB2.x properly. You can change many system structures.

> Copyright Copyright shareware shareware contribution Author Addressen from Author Installation Installation ARTM Programstart Start ARTM Keyboard Keyboard Codes Help ARTM Helpfunction Funktiones Funktions in ARTM Aktiones Actions in ARTM

```
History
          Story of ARTM
Future
          Development of ARTM
Note
             Important please read it !!!
Thank you to
          uncommentary !?!?
   \frac{1}{\sqrt{1-\frac{1}{2}}} \frac{1}{\sqrt{1-\frac{1}{2}}} \frac{1}{\sqrt{1-\frac{1}{2}}}/ ' ( ) ' ) ) ) _/_
 ,-/-, _ _/_ / / / _ __ / _ _ _
(_/ o / / o / ' (_(<_/ (_(__(<_/) )_/_)_
```
# <span id="page-5-0"></span>**1.2 Copyright**

Copyright and other things:

 $(\_/$ 

Copyright:

Copyright © 1990 - 1993 by D. Jansen & F.J. Mertens

ARTM is a

Shareware

program. The package may not be altered in any way and cannot be used for commercial purposes without the prior written permission of the author. The copyright message should be preserved.

#### Warranty:

No responsibility or liability will be accepted for any damage that may appear to have resulted from use of this program. All use is at your own risk. The software is provided "as is" without any warranty implied or otherwise to the fitness or accuracy of the software and documentation. The documentation is believed to be correct but the author reserves the right to update the software and/or documentation without notice.

### <span id="page-5-1"></span>**1.3 shareware**

shareware:

ARTM is a

Shareware

program. Permission is granted to freely distribute this program without profit. Copy is allowed but only completely and unchanged. It's not allow to use ARTM for commercial. If you use it often, please pay us a donation of 15 US\$. In exchange you will get an update without the troublesome requester.

Please send cache and no check. My bank is a shark. When you send a 15\$ US check: exchange in the moment  $1\frac{2}{3}$  US = 1.60 DM

```
20$ US = 25.00 DM
       - 11.00 DM charge to change an US$ check in German DM
         14.00 DM
```
Every registerd ARTM-User will get all futere updates free, when I get a envelop with a stam and a formated disk or equivalent mony. Whwn the update will go a long time, please have comprehension than I must work the whole day.

### <span id="page-6-0"></span>**1.4 Adresse des Authors**

```
Address from the Author:
```
Franz-Josef Mertens Sonnenrain 17 72218 Wildberg Germany E-Mail:

UUCP: fjm@merlin.tynet.sub.org FIDO: (2:241/7407.9) Mentopolis Wildberg

### <span id="page-6-1"></span>**1.5 installation**

Installation automaticly:

You can install ARTM automaticly with the C= Installer. In archive ARTM is an installer script.

Installation by your fingers:

The installation is very easy. ARTM is only one program, so you can copy ARTM with the copy command copy ARTM path/ARTM in your favorite directory. Copy the .doc files with the copy command in your favorite directoy too. The ARTM.guide file should you copy to LOCALE:HELP/.

copy ARTM.guid SYS:LOCALE/HELP/ARTM.guide

assign HELP: SYS:LOCAL/HELP

Following files are in archiv ARTM:

ARTM ARTM.info Install\_ARTM Install\_ARTM.info german.doc/artm.guide german.doc/artm.guide.info german.doc/artm.dok german.doc/artm.dok.info german.doc/artm.history german.doc/artm.history.info english.doc/artm.guide english.doc/artm.guide.info english.doc/artm.doc english.doc/artm.doc.info english.doc/artm.history english.doc/artm.history.info

### <span id="page-7-0"></span>**1.6 programmstart**

Programstart from Shell: Type ARTM [opt] and ARTM will open on the WB Screen there are many options available: -q Will bring up ARTM in its inconified form in the upper right hand corner. -poutputpath say where ARTM should be store his output. Possible are all devices prt: ram:file. -ix/y Will bring up the ARTM window in its full size, but when iconified the icon will be located at x and y position. -wx/y Start ARTM as WB Fenster, x/y is the left upper point from ARTM-Window. Should the difference from x/y to the right screenside lower than 640 Pixel ARTM will start at the left upper corner. -hx Start ARTM as WB window, x=window.height. Is the screen shorter than x ARTM-Window.Height = 168.

Programmstart from WorkBench:

Simply double click the ARTM icon and the ARTM window will open on the Workbenchscreen

The options mentioned above can be used as Tooltype.

```
START=WINDOW|ICON
ICON_POS=x/y
OUTPUT_PATH=RAM:ARTM.output
WINDOWHEIGHT=280
WINDOW_POS=70/16
```
### <span id="page-8-0"></span>**1.7 tastaturbelegung**

Keyboardcodes are supported in ARTM:

this version of ARTM support only 3 keycodes. In one of the next versiones all functiones should be useable over the keyboard.

Followed keyboardcodes are supported:

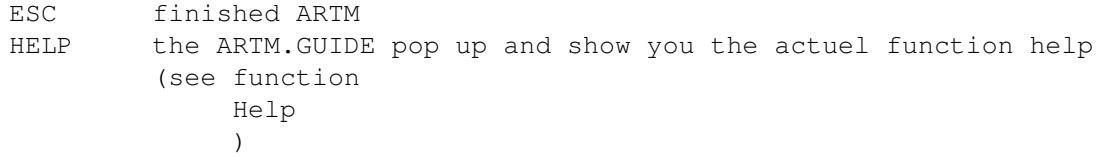

ARTM requester known followed keyboardcodes:

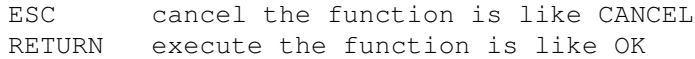

### <span id="page-8-1"></span>**1.8 hilfe**

The Helpfunction in ARTM:

an extensive help is available in ARTM. After hitting helpkey, ARTM.guide pops up and the last selected function help will be show you. The amigaguide.librarie in your Libs: directory is required. Allso ARTM.guide must be correct installed. (see Installation )

# <span id="page-8-2"></span>**1.9 funktionen**

Followed functiones are implemented:

Tasks

list all running tasks

Windows

```
list all screens and windows
Libraries
         list all open libraries
Devices
         list all open devices
Resources
          list all Resources
Ports
          list all open ports
Residents
         list all resident programs
Interrupts
         list all interrupts
Vectors
         list the value from systemectors
Memory
          list all memorybanks
Mount
          list all mounted devices
Assign
          list all assigned devices
Locks
          list all locks
Fonts
          list all disk- and romfonts
Hardware
          show the most significant hardware things
Resident Cmds
        list all residente programs
Semaphoren
         list all semaphores
Monitor
          a litle memory-monitor readonly
Last Alert
          show the last alert number and address
zz
```
the ARTM-Window goes iconify

I show the AboutRequester

```
Disksymbol
         spool datas to file or prt:
```
# <span id="page-10-0"></span>**1.10 aktionen**

Followed aktiones are possible:

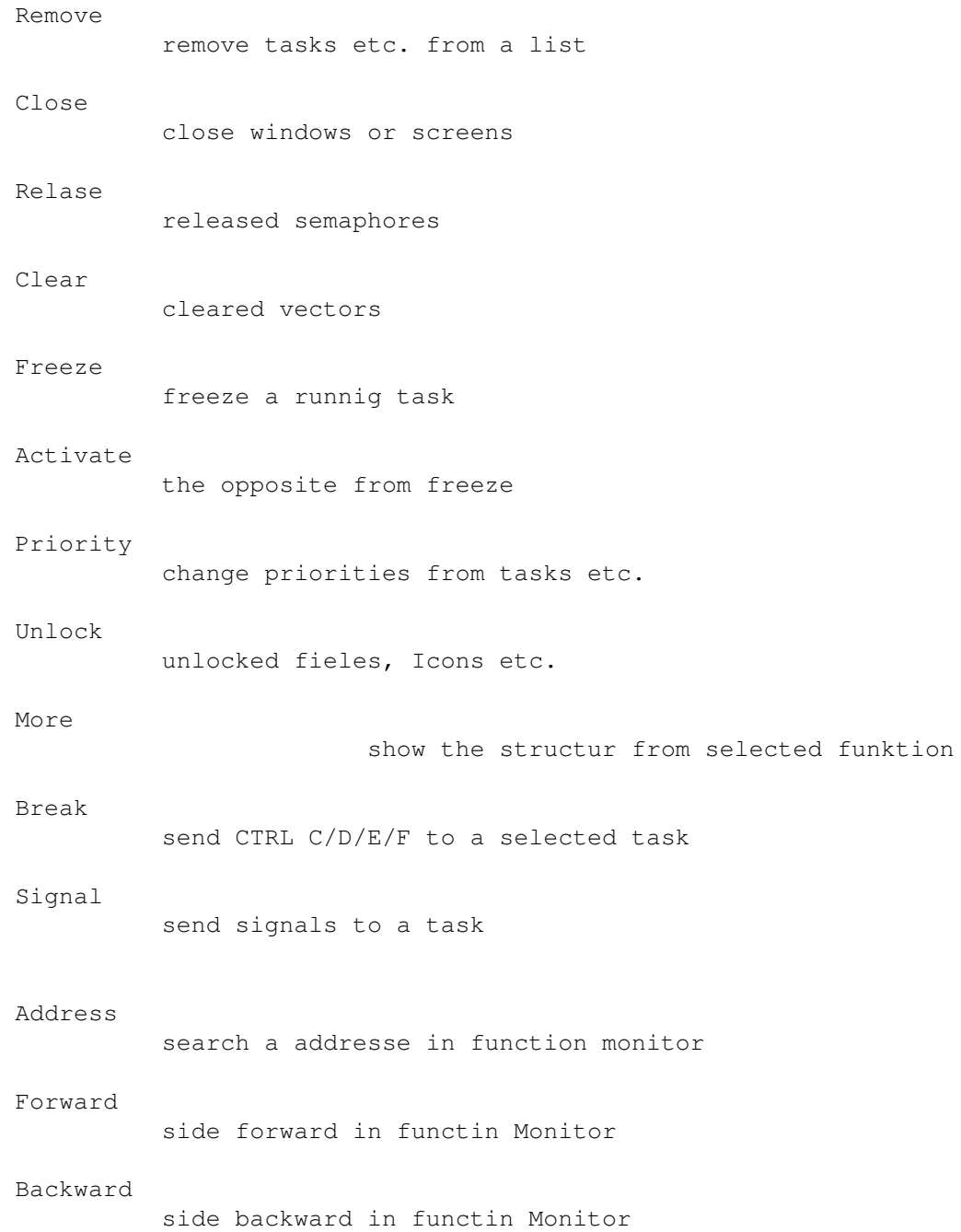

Search search a ASCII string in functin Monitor

Cancel

switch last gadget-row from function to action

### <span id="page-11-0"></span>**1.11 tasks**

Tasks:

is default at start of ARTM and lists all tasks in your Amiga. You select a task with a mouseklick on the requested entry. Now you can choose any action.

These are possibile actions:

Remove , Priority , Freeze , Activate , More , Break and Signal These informationes are displayed:

Address, Priority, Signals, State, Code, Type, Name.

Example:

Address Pri Stack Signals State Code Type Name --------------------------------------------------------------------------- 003f96f0 0 4094 00000010 run ET-- process ARTM 002f1cc0 0 2998 80000000 wait ET-- process « ConClip »

# <span id="page-11-1"></span>**1.12 windows**

#### Windows:

lists all open screens and windows. Screens are in color 3 windows are in color 2. In a standart palette WB2.0 coler 3 ar white and coler 2 is black. Select a window or screen by clicking on it and than select any

followed action. These are possibile actions: Close and More . These informationes are displayed: Address, Position, Size, Flags, IDCMP ( nur bei Windows ), Title. Example: Address Pos Size Flags IDCMP Title --------------------------------------------------------------------------- 002c1428 0,0 708,512 00004611 Workbench Screen 003da88c 68,16 640,283 2800300f 00400670 AMIGA RealTime Monitor V2.0 Beta

# <span id="page-12-0"></span>**1.13 libraries**

#### Libraries:

lists all Libraries. By click on any item, you can do any actions with the selected library. When you remove a library (be carefull the OpenCount must be NULL) you can do this with action close.

These are possibile actions:

Remove , Priority , and Close These informationes are displayed:

Address, Type, Priority, OpenCount, Version (setzt sich zusammen aus Version & Revision), Negsize, Possize, Name.

Example:

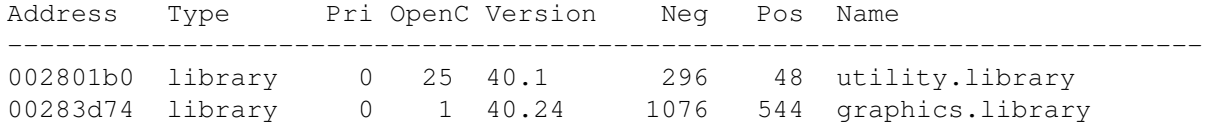

# <span id="page-13-0"></span>**1.14 devices**

Devices:

lists all devices. Select any item to do any action with it. Before you remove a device be sure that it's closed.

These are possibile actions:

Remove and Priority These informationes are displayed:

Address, Type, Priority, OpenCount, Version (consist of version & revision), Negsize, Possize, Name.

Example:

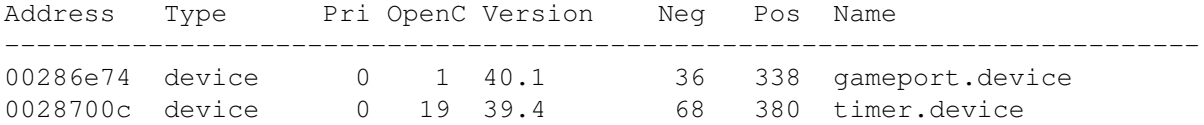

# <span id="page-13-1"></span>**1.15 resources**

#### Resources:

lists all resources. By click on any item, you can do any actions with the selected resource.

These are possibile actions:

Remove and Priority These informationes are displayed:

Address, Type, Priority, OpenCount, Version (consist of version & revision), Negsize, Possize, Name.

Example:

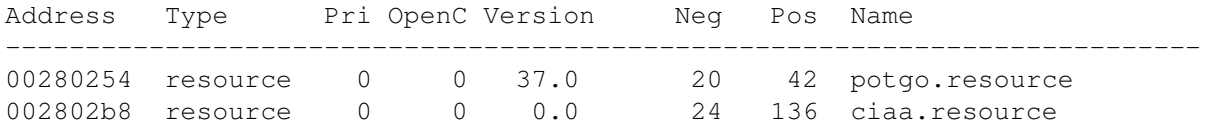

### <span id="page-14-0"></span>**1.16 ports**

Ports:

shows all ports and the name of its task. IDCMP\_Ports are owned by a window. Be sure that the process is killed when you remove his port, else the ALERT visit you.

These are possibile actions:

Remove These informationes are displayed:

Address, PortName, Type, SigBit, Flags, TaskName.

Example:

Address Pri Portname Type SigBit Flags TaskName --------------------------------------------------------------------------- 00300d50 0 fBlanker msgport 30 signal fBlanker 0032b864 0 REXX msgport 31 signal RexxMaster

# <span id="page-14-1"></span>**1.17 residents**

Residents:

lists all residents in your Amiga. Residents which were added by the KickTagPtr (i.e. a virus or RAD:) will be diplayed in color 3 and if the residents are in the ResModules-table too, they will be displayed in color 3.

These informationes are displayed:

Address, Type, Priority, Version, Flags, Name.

Example:

Address Type Pri Vers Flags Name --------------------------------------------------------------------------- 002036d0 library 110 40 00000002 expansion.library 002000b6 library 105 40 00000002 exec.library

# <span id="page-14-2"></span>**1.18 interrupts**

#### Interrupts:

shows all interrupts in your Amiga. It's only allowed to remove an interrupt controled by a server.

These are possibile actions:

Remove These informationes are displayed:

Address, Data, Code, Priority, Type, Nr., InterruptName, Name.

Example:

Address Data Code Pri Type Ctrl Nr IntrName Name --------------------------------------------------------------------------- 00283882 00283834 0021507c 0 unknown hand 1 Disk Block disk.resource 002802e2 002802b8 0020e6ba 120 interrupt serv 3 CIA-A ciaa.resource

### <span id="page-15-0"></span>**1.19 vectors**

#### Vectors:

show vectors, i.e. Cool-, Cold,- WarmCapture and Kickpointers. It's helpful when searching for Viruses, but remember that the RAD: device in Kick 1.3 uses the KickTagPtr. Use function clear to set any Vector to NULL. If you close KickMemPtr, KickTagPtr or KickCheckSum, all of these three would be set to NULL. Should the KickTagPtr point to a resident table, you get the Address & Name from this residents. Note, that only the first item of the table would be displayed. If you want to see the others, select function Residents. The residents of the KickTagPtrtable would be displayed colored. (see above).

These are possibile actions:

Clear These informationes are displayed:

Address, VectorName und Content, Should the KickTagPtr point to a resident table, you get the Address & Name from this residents.

Example:

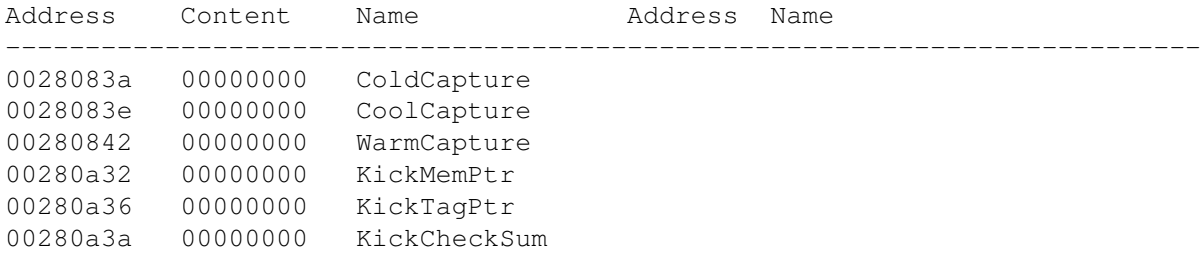

### <span id="page-15-1"></span>**1.20 memory**

Memory:

show the memory in chip, fast and expansion ram (like avail). Function priority changs the priority. If you select the memory (chip or fast) and klick more then ARTM will show you the memoryfragmention.

These are possibile actions:

Priority and More These informationes are displayed:

Address, Priority, Attribute, Lower, Upper, Maximum, in Use, Free, Largest, Name and in the next colum the totals.

Example:

Address Pri Lower Upper Maximum In-Use Free Largest Name --------------------------------------------------------------------------- 00280000 0 00280020 00600000 3583k 1692k 1891k 1853k expansion mem 00000400 -10 00000420 00100000 1022k 237k 785k 763k chip memory

### <span id="page-16-0"></span>**1.21 mount**

Mount:

list all mounted Devices in your Amiga.

These informationes are displayed:

Address, Device, Heads, Sectors, Buffer, Cylinder, Interleavefaktor, Handlername. By memoryunits ARTM will dispaly Size (in MB or KB), Full (in %), rw (read/write), Volume (name) too.

Example:

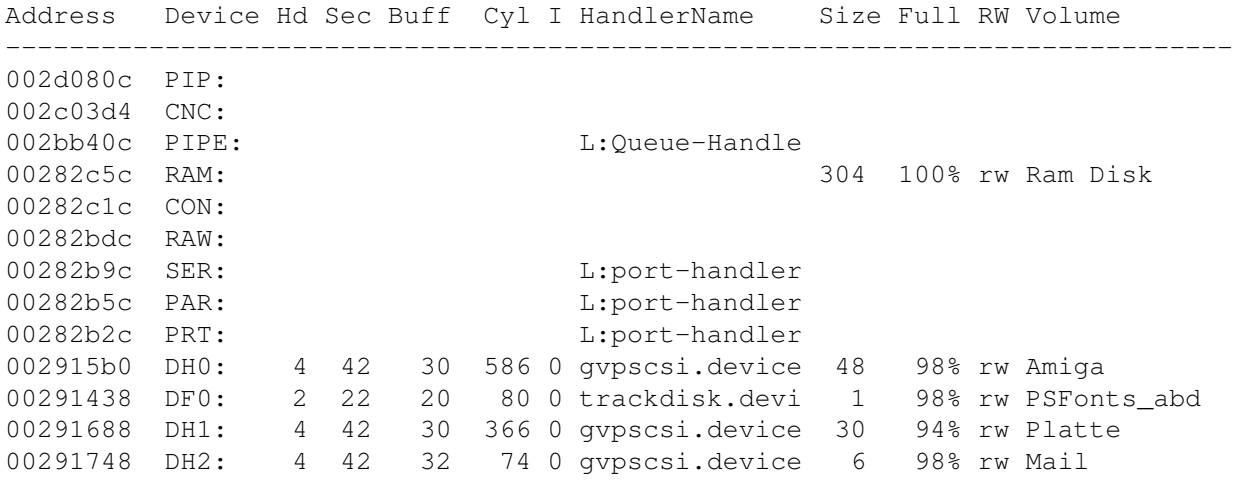

002917f8 DH3: 4 42 32 196 0 gvpscsi.device 16 87% rw dh3 002918b8 DH5: 2 42 32 1215 0 gvpscsi.device 49 94% rw dh5<br>00291378 DF1: 2 11 5 80 0 trackdisk.devi no disk pres 5 80 0 trackdisk.devi no disk present

### <span id="page-17-0"></span>**1.22 assign**

Assign:

show all assigned pathes and devices.

These informationes are displayed:

Address, Directory, Path.

Example:

Address Directory Path --------------------------------------------------------------------------- 002bebc4 plz: Amiga:plz 002be9ec Documentum: Amiga:Arbeit

# <span id="page-17-1"></span>**1.23 locks**

Locks:

show all Locks (read and write). Select a Lock and chose unlock and remove a selected item.

These are possibile actions:

Unlock These informationes are displayed:

Address, Access, Path.

Example:

Address Access Path --------------------------------------------------------------------------- 003eec1c read Ram Disk: 002ba6bc read Ram Disk:ENV 00365758 read dh5:

# <span id="page-17-2"></span>**1.24 fonts**

Fonts:

list all loaded fonts, in KickRom too. With remove you can remove the

selected Font. If you finish a program that use the font (Count = NULL), the system should release the requested memory.

These are possibile actions:

Remove These informationes are displayed:

Address, Count, YSize, XSize, Style, Flgs, LoChar, HiChar und Name.

Example:

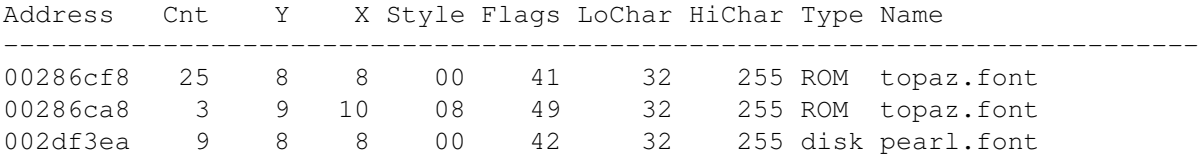

### <span id="page-18-0"></span>**1.25 hardware**

#### Hardware:

list all installed autoconfig-boards (ExpansionBase) ARTM will show you which processor and mathcoprocessor is in your Amiga. In addition ARTM indicate the new ECS-Chips Fat Agnus or Fat Denise (PAL or NTSC) or normal Agnus and Denise. Now ARTM will detect the new AA Chipset. At last you can see the state from the CPU 68020 and up, and the used Kickstart (from ROM or kickfile) and Workbench revision.

These informationes are displayed:

Address, Boardadr, Boardsize, Slotadr, Slotsize, Driver, Product, Type, Manufacturer und Board.

My Hardware as example:

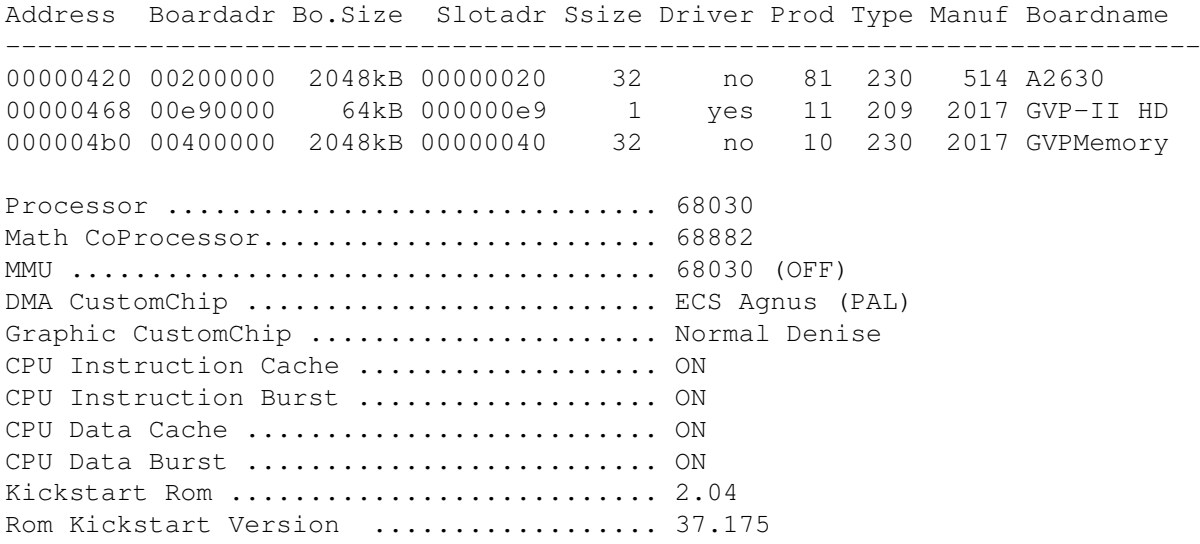

Used Kickstart Version .................. 37.175 Workbench Version ......................... 38.12

# <span id="page-19-0"></span>**1.26 res\_cmds**

Resident Cmds:

list all Residents commands in the ROM and all programs they are made resident with resident programm pure include DataHunks.

These informationes are displayed:

Name, ROM INTERN,

and if the program is made resident with resident programm pure you will see the Lower, Upper und Size from the DataHunks.

Example:

Name

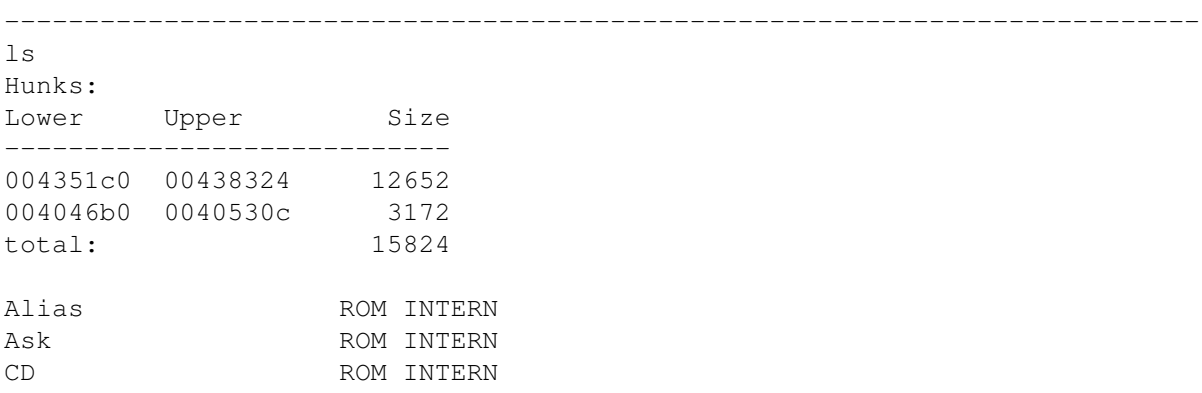

### <span id="page-19-1"></span>**1.27 semaphoren**

#### Semaphoren:

show all Semaphores from AmigaDos. With remove you can remove the selected Semaphore but before, the Semaphore will automaticly be released. With release you can release any Semaphores.

These are possibile actions:

Remove and Release These informationes are displayed:

Address, Priority, NestCount, WaitQueue, Name, OwnerTask.

Example:

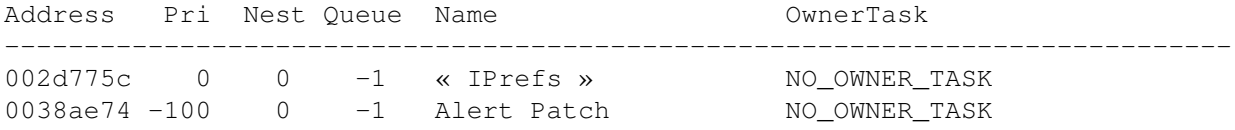

# <span id="page-20-0"></span>**1.28 monitor**

#### Monitor:

is a little memorymonitor and shows the whole memory. The memory will be loaded 100 lines in the ARTM stringgadget. With forward and backward you can view the next or previous 100 records. A click on address will bring up a requester, type an address in it and the Monitor list the value from memory and the next 100 records from the address. By klick on search a requester pop up. Fill in an ASCII string and klick on return. If ARTM found the string it will be display on top and the next 100 lines.

These are possibile actions:

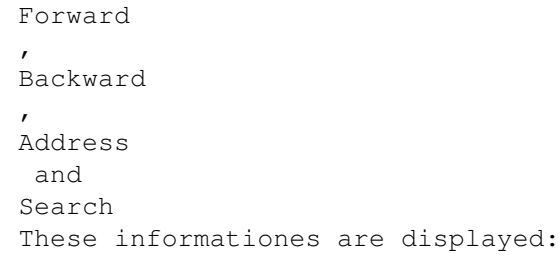

Address, Bytes(Hex), Bytes(ASCII)

Example:

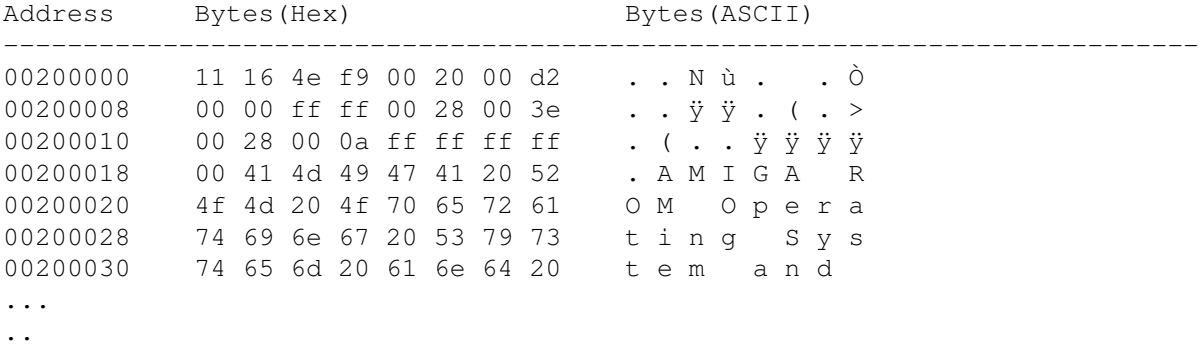

.

### <span id="page-20-1"></span>**1.29 last alert**

#### Last Alert:

show the last Alertnumber and address in the comment field above the listview gadged.

### <span id="page-21-0"></span>**1.30 zz**

zz:

Iconify function. If you chose the zz gadget ARTM disappears and popup as an icon. A doubleklick on this icon and ARTM will bring its Window back.

### <span id="page-21-1"></span>**1.31 i**

#### I:

```
show the AboutRequester
```
### <span id="page-21-2"></span>**1.32 disksymbol**

Disksymbol:

```
store all items from the current called funktion in a file or put it out
to PRT: see
                Programstart
```
option -poutputpath.

# <span id="page-21-3"></span>**1.33 priority**

#### Priority:

changes the priority of a selected function. Values may range from -128 to 127, better use values between -10 and 10. If you change a programpriority to 10 and up please remember important processes could run much slower.

These functiones are supported:

Tasks

list all running tasks

Libraries

list all open libraries

Devices

list all open devices Resources list all Resources Ports list all open ports Interrupts list all interrupts Memory list all memorybanks

### <span id="page-22-0"></span>**1.34 remove**

#### Remove:

removes selected function. Select (before remove) with a mouseclick on the requested entry. But remember libs amd devices must be closed.

These functiones are supported:

Tasks list all running tasks Libraries list all open libraries Devices list all open devices Resources list all Resources Ports list all open ports Interrupts list all interrupts Fonts list all disk- and romfonts Semaphoren list all semaphores

<span id="page-22-1"></span>**1.35 close**

Close:

closes screens/windows and libraries. Use it as remove.

These functiones are supported:

```
Windows
          list all screens and windows
Libraries
          list all open libraries
```
### <span id="page-23-0"></span>**1.36 release**

#### Release:

relase Semaphores from SignalSemaphoreList.

These functiones are supported:

Semaphoren list all semaphores

### <span id="page-23-1"></span>**1.37 clear**

#### Clear:

set the SystemVectors to NULL. Use it as remove or close. Is any Systemvector not = NULL so a Virus could be resident in your Amiga. Function Clear will remov him from the resident structure. After the next reset, he is removed. Some usefull programs could be resident too Rad etc.

These functiones are supported:

Vectors

list the value from systemectors

### <span id="page-23-2"></span>**1.38 freeze**

#### Freeze:

freeze a runnig Task and removed it form the nodestructur. The frozen taskstructur is stored. You recognize it function Task on STATE "Frozen".

If you select a forzen task and click Activate the task get a new live.

Activate:

is the counterpart from Freeze. Show above.

# <span id="page-24-0"></span>**1.39 unlock**

Unlock:

remove a Lock (read or write) from the list. Attention if the system know the Lock, your Amiga will get an Alert.

### <span id="page-24-1"></span>**1.40 more**

More:

show detail informationes about task, process, CLI, window, screen und memory structure. It's not ever the complete structur but the most important things.

These functiones are supported:

Tasks

list all running tasks

Windows

list all screens and windows

Memory

list all memorybanks

#### Example:

Klick on the requested task and then on More. This is the result from:

Task- Process- and ComandLineInterface Structure plus Hunks from ToolManger

Task Structure:

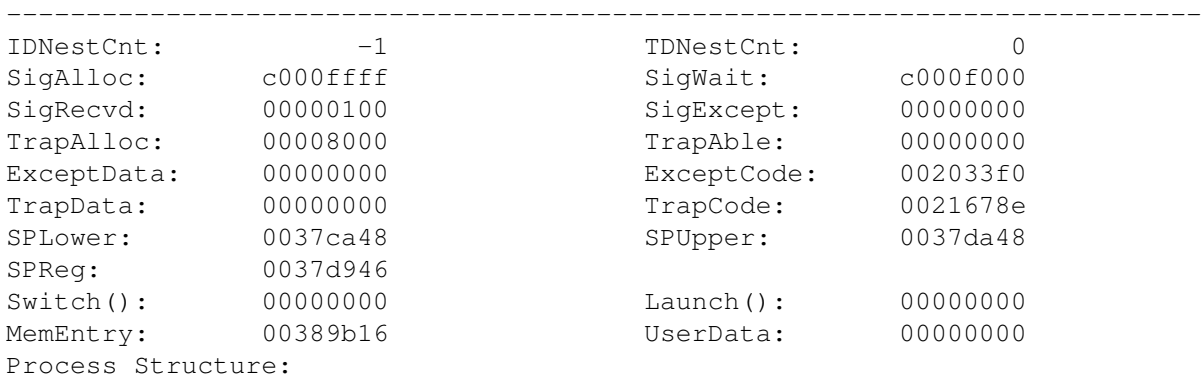

![](_page_25_Picture_247.jpeg)

# <span id="page-25-0"></span>**1.41 break**

Break:

cancel a runnig Task. It will be set Control D/E/F/C

# <span id="page-25-1"></span>**1.42 signal**

Signal:

A requester pops up where you can change the value from tc\_SigAlloc. Then Dosfunction Signal get it back.

See function

Break

# <span id="page-25-2"></span>**1.43 cancel**

Cancel:

switch the last gadgetrow from action (color 4) back to function (color 2). So function monitor, Hardware etc. are visible.

### <span id="page-26-0"></span>**1.44 monitor\_acts**

Address:

Pop up a little Requester. Put here your faworite address. Function Monitor search the address and will display it in the first item plus the next 100 rows.

Forward:

list the next 100 rows.

Backward:

list the previus 100 rows

Search:

Pop up a little Requester. Put here the searched ASCII string. Function Monitor search the string and when it is found ARTM will display it in the first item plus the next 100 rows.

### <span id="page-26-1"></span>**1.45 history**

History:

The program-history from ARTM is a separated file like ARTM.History. The reason to not include the history in this guide is, the guid grow up and would bo to big.

### <span id="page-26-2"></span>**1.46 zukunft**

#### Future:

I would like add to ARTM some new features in the near time. Some things go slower than I've a fulltime job too. These listed functions will be add in one of the next versions:

show the CPU-Usage

switch on- and off the CPU-Caches

A litle preference program instead tooltypes and shell-optiones

a traphandler to catch some alerts

specifyed otput to function Last Alert a litle AREXX port

a shared Library board.library for additional hardware boards

If you have some suggestions please let it me know.

# <span id="page-27-0"></span>**1.47 hinweis**

Note:

If you use the function hardware and have installed autoconfig-boards (ExpansionBase). Please send me a mail and tell us the output from ARTM (PROD, TYPE and MANUFACTRER) and also the name and Type of your expansionbords.

You should ever know what you do! You could change some things in your Amiga so, that the alert visit you. Be careful.

Please send bug reports and a list of features you would like to have in the next version to the Author. The easyesd way to call the author is E-Mail see

> $\Delta$ utor .

### <span id="page-27-1"></span>**1.48 Danksagungen**

Danksagungen:

Special thanks to all, who helped me with little routines, tips and failure tracking and all Betatesters. Special thanks to:

Matthias Zepf Markus Stoll. Matthias Scheler Kai Bolay

and all others who have send bugreports and tips. My sepcial thanks to all they have payed the shareware contribution, and so helped me to develop ARTM in the future.

# <span id="page-27-2"></span>**1.49 Index**

Index:

Activate

Address

Aktionen

Assign

Author

Backward

Break

Cancel

Clear

Close

Copyright

Devices

Disksymbol

Fonts

Forward

Freeze

Funktionen

Future

Hardware

History

I

Installation

Interrupts

Last Alert

Libraries

Locks

Memory

Monitor

More

Mount

Note

Ports

Priority

Programmstart Release Remove

Resident Cmds

Residents

Resources

Search

Semaphoren

shareware

Signal

Tasks

Thank you to

Unlock

Vectors

Windows

zz